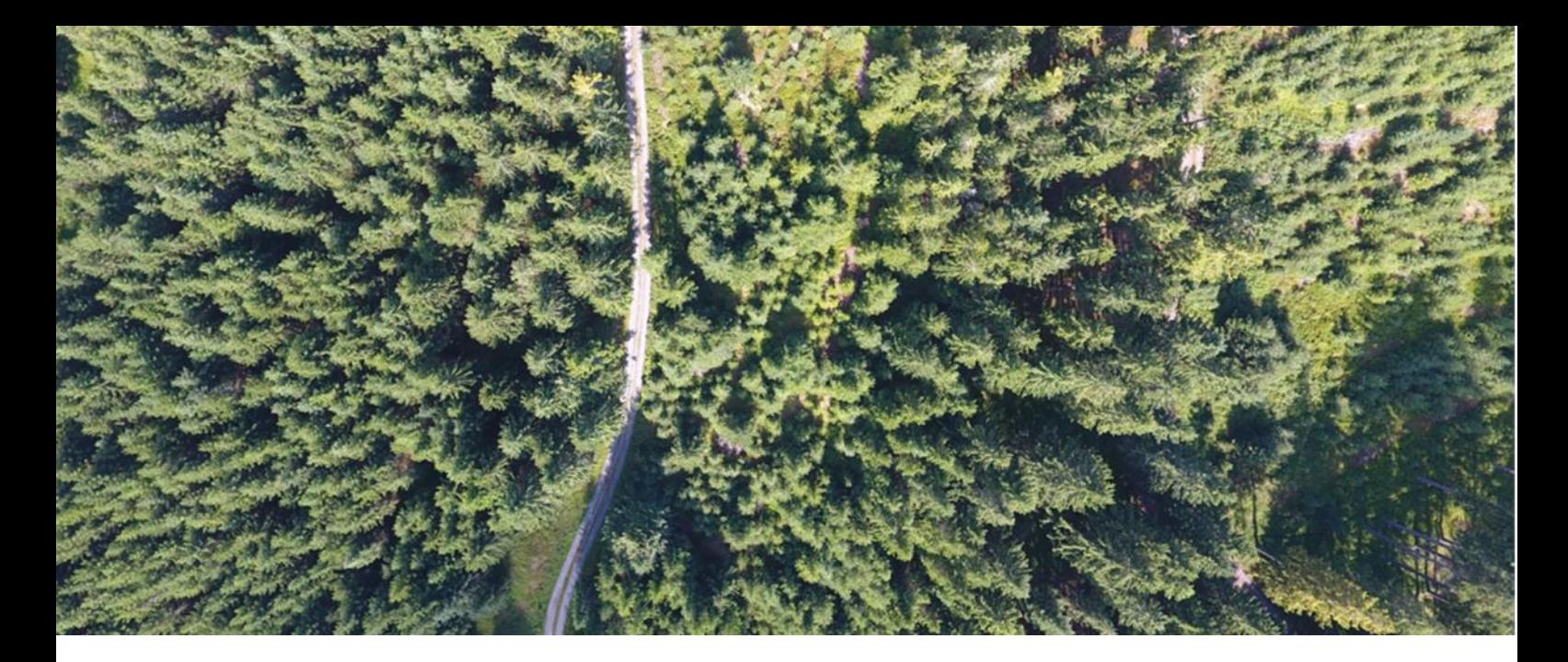

# ČESKÁ ZEMĚDĚLSKÁ UNIVERZITA V PRAZE

# **MAPOVÁNÍ POROSTU PODÉL DOPRAVNÍ INFRASTRUKTURY**

# CERTIFIKOVANÁ METODIKA

Jan Komárek Tomáš Klouček Ivana Holleschová Anna Beková Vojtěch Barták

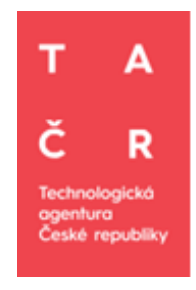

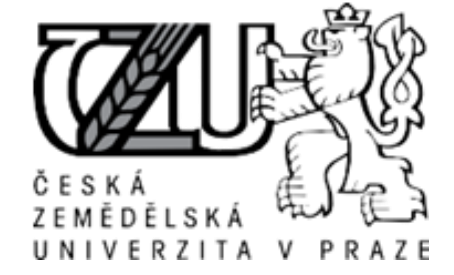

Česká zemědělská univerzita v Praze, © 2020

#### **Mapování porostu podél dopravní infrastruktury**

*Certifikovaná metodika*

#### **Autorský kolektiv**

Ing. Jan Komárek, Ph.D. Mgr. Ing. Tomáš Klouček, Ph.D. Bc. Ivana Holleschová Ing. Anna Beková Ing. Vojtěch Barták, Ph.D.

Katedra aplikované geoinformatiky a územního plánování, Fakulta životního prostředí, Česká zemědělská univerzita v Praze, Kamýcká 129, Praha – Suchdol, 165 00

ISBN 978-80-213-3020-7

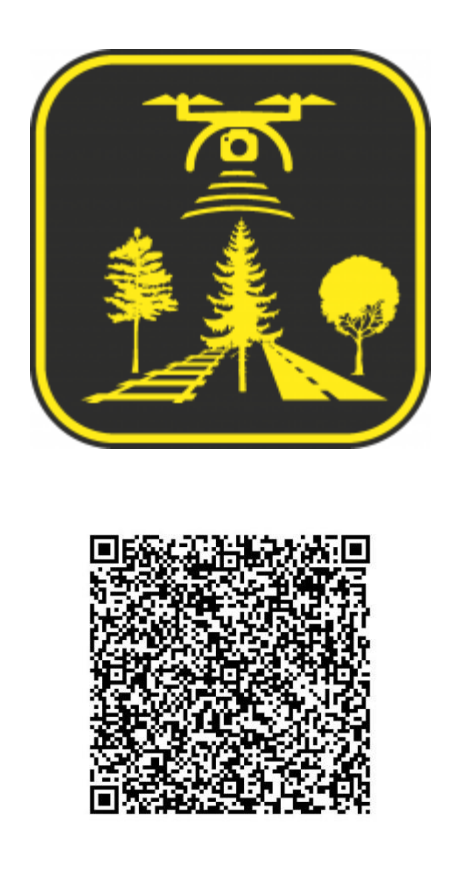

#### **Poděkování**

Metodika vznikla díky podpoře Technologické Agentury České republiky (TA ČR) projekt Zéta 2 č. TJ02000283 – Bezpečnostní mapování porostu podél dopravní infrastruktury.

#### **Doporučená citace**

Komárek, J., Klouček, T., Holleschová, I., Beková, A. et Barták, V., 2020: Mapování porostu podél dopravní infrastruktury. Certifikovaná metodika. Praha. 30 s.

#### Obsah

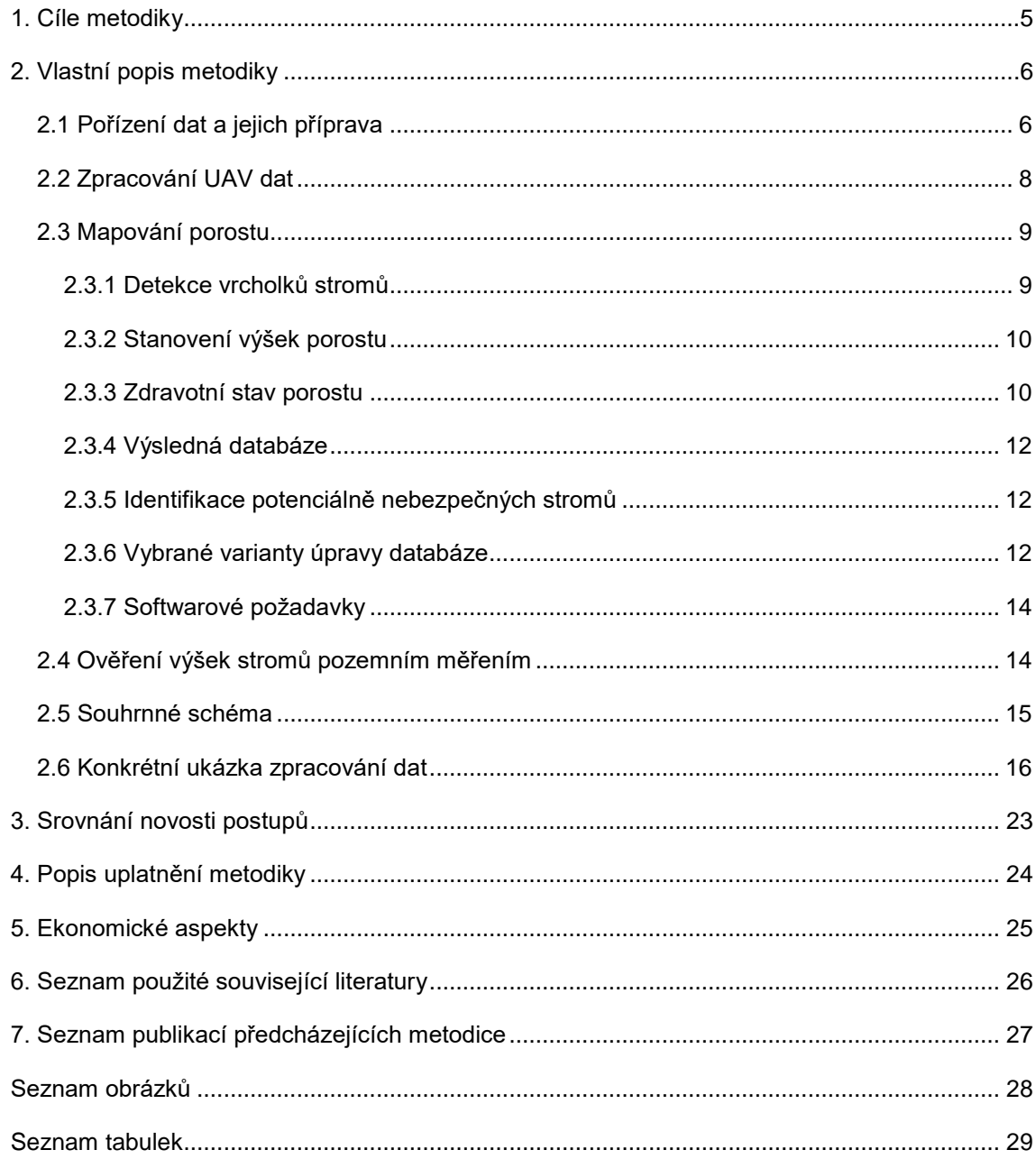

#### <span id="page-4-0"></span>**1. Cíle metodiky**

Cílem metodiky je vytvořit ucelený postup umožňující mapování porostu podél dopravní infrastruktury pomocí bezpilotních leteckých prostředků (UAV). Na základě metodiky bude možné provádět opakované mapování vegetace podél komunikací a získávat aktuální informace o přesné poloze a výšce stromu, jeho vzdálenosti od dopravní infrastruktury a volitelně o zdravotním stavu. Data budou moci rovněž sloužit jako podklad pro dlouhodobou evidenci zeleně a případné vypisování výběrových řízení zaměřených na údržbu zeleně apod. Dále bude dle uvedeného postupu možné detekovat potenciálně nebezpečné stromy v okolí jakékoliv dopravní infrastruktury, které by mohly svým pádem ohrozit účastníky dopravního provozu či poškodit samotnou dopravní infrastrukturu. V současnosti jsou informace o porostu získávány pozemním terénním šetřením, což je z časového, personálního i ekonomického hlediska neefektivní a často i nedostatečně přesný způsob pořizování dat. Vytvoření metodického standardu umožní mapování porostu a následnou výměnu dat mezi jednotlivými lokálními správami dopravní infrastruktury. Využitelnost standardu roste s potřebou správců dopravních infrastruktur měření provádět opakovaně a výstupy archivovat v podobě, která by umožnila porovnání různých období.

Metodika popisuje všechny kroky vedoucí k úspěšnému mapování zeleně, tj. pořízení dat pomocí vhodné kamery (senzoru) umístěné na bezpilotním leteckém prostředku, základní zpracování nasnímaných UAV dat, detekci na úrovni jednotlivých stromů a získání požadovaných informací o porostu.

#### <span id="page-5-0"></span>**2. Vlastní popis metodiky**

Problematika porostu v blízkosti dopravní infrastruktury je v současnosti velmi probírané téma. Výsadba dřevin podél komunikací může zlepšit podmínky provozu, neboť zmírňuje nežádoucí účinky klimatických vlivů, především účinky větru, závějí a slunce (předchází oslnění řidičů a přehřívání vozovky). Tyto porosty mohou však představovat bezpečnostní riziko, například při střetu vozidla se stromem či při pádu částí či celých stromů do samotné komunikace. V roce 2018 došlo na území ČR dle statistických údajů Policejního prezidia ČR k celkem 104 764 nehodám. Pětinu z nich tvořily srážky s pevnou překážkou, jako je sloup, sloupek dopravní značky, patník, zeď, strom a svodidlo. Nízký podíl na celkovém počtu nehod mají srážky se stromy (2,5 %). Avšak tyto srážky jsou v kategorii pevných překážek dle počtu usmrcených osob nejzávažnější. V loňském roce přišlo o život při střetu se stromem 73 osob (Policejní prezidium ČR, 2019).

Předkládaná metodika si klade za cíl porost podél komunikací zmapovat, a to za pomoci bezpilotních prostředků, které patří mezi rychle se rozvíjející odvětví dálkového průzkumu Země. Bezpilotní letouny jsou účinným nástrojem pro sběr a analýzu dat, které konkurují satelitům a letadlům díky vysoké provozní flexibilitě a vysokému prostorovému rozlišení snímků (Matese et al., 2015). Nachází tak uplatnění mimo jiné i v oblasti lesnictví, kdy dálkové snímání může efektivně poskytovat prostorově reprezentativní charakteristiky zkoumaných lesních porostů, a tím i doplňovat stávající pozemní měření (Wallace et al., 2016).

Vlastní popis metodiky je rozdělen do šesti podkapitol, ve kterých je popsán postup získávání a zpracování dat s následnou ukázkou výsledků. Podmínkou využití metodiky v praxi je nutná základní znalost v oblasti dálkového průzkumu Země, zpracování UAV dat a know-how vhodného softwaru k získání požadovaných prostorových informací.

#### <span id="page-5-1"></span>**2.1 Pořízení dat a jejich příprava**

Pořízení dat bezpilotními prostředky může probíhat s využitím dvou typů UAV. Nejpopulárnějšími jsou tzv. multi-koptéry (rotary-wing), se kterými se lze setkat v nespočtu provedení. Druhým typem jsou pevná křídla (fixed-wing). Vícerotorové prostředky (koptéry) udržuje ve vzduchu tahová síla díky točivému momentu, který generují motory. Multi-koptéry nabízí vyšší prostorové rozlišení na úkor pokrytí. Naopak časová výdrž v letu a letová rychlost koptér je zpravidla nižší než u křídlových typů. Pro pohyb křídel je využito principu odlišné rychlosti proudění vzduchu nad a pod profilem křídla, čímž dochází k poklesu tlaku nad křídlem a zároveň k nárůstu (vz)tlaku pod křídlem. Pevná křídla nabízejí nasnímání území o větších rozlohách, prostorové rozlišení však může být tímto redukováno.

Pro potřeby mapování doprovodné zeleně a vzrostlých stromů jsou vhodné oba typy prostředků. Pro území o rozloze několik hektarů či vzdáleností o stovkách metrů lze zvolit vícerotorové prostředky. Naopak pro větší celky či vyšší vzdálenosti je vhodnější použít bezpilotní prostředek typu křídla. Volba prostředku je závislá na stanovištních podmínkách, topografii, legislativním omezení a možnostech uživatele. Dále je na uživateli výběr komerčního či volně dostupného systému. Využití komerčního řešení je ideální pro nezkušené uživatele, protože ovládací systém i přístroj je připraven k okamžitému použití. Oproti tomu volné systémy nabízí větší rozmanitost v používání, zároveň ale vyžadují jistou míru odbornosti. Podrobné porovnání nabízí např. Moudrý et al. (2018).

Součástí přípravy je plánování letové mise, při kterém je potřeba dodržet určité zásady. Zároveň je nutné samotný let realizovat v souladu s platnou legislativou ČR. Provoz UAV je regulován leteckými předpisy ICAO, a to předpisem L2 – Pravidla létání a jeho Doplňkem X. V květnu 2019 byla přijata nová evropská legislativa týkající se bezpilotních prostředků. Prováděcí nařízení Komise (EU) 2019/947 vstoupilo v platnost dvacátým dnem po uveřejnění v Úředním věstníku Evropské unie, použije se od 1. července 2020 a je dostupné na stránkách Evropské agentury pro bezpečnost a letectví [\(https://www.easa.europa.eu\)](https://www.easa.europa.eu/).

Během přípravy letové mise je třeba zvolit vhodný překryv snímků. Pro dosažení dobrých výsledků by měl nálet probíhat ve výšce 70-90 m nad povrchem se 70-80 % podélnými i příčnými překryvy. Vyšší překryv snímků představuje vyšší nároky na spotřebu letového času a později i na výpočetní kapacitu. Při plánování letové hladiny je nutné uvažovat o objektech na povrchu a jejich výšku při náletu přičítat. Pro dosažení dostatečné ostrosti snímků je důležité zvolit vhodnou horizontální rychlost prostředku (typicky 4-8 m.s-1 u koptér a 10-12 m.s-1 u křídel) a dostatečné světelné podmínky snímané scény. Důležitými faktory, které mohou negativně ovlivnit letovou misi, jsou povětrnostní podmínky a námraza. Pro dosažení optimální ostrosti by neměla rychlost větru v nárazech překročit hodnotu 5 m.s<sup>.1</sup> a 8 m.s<sup>.1</sup>. K plánování letové mise lze využít mnoho vybraných aplikací, například DJI Pilot (Android a iOS), Mission Planner (Windows), Pix4Dcapture (Android a iOS), UgCS (Windows, Mac OS, Linux).

#### <span id="page-7-0"></span>**2.2 Zpracování UAV dat**

K získání požadovaných informací z fotografií je vhodná fotogrammetrická metoda Structure from Motion (SfM). Dle Lisein et al. (2013) lze při využití fotogrammetrické metody v oblasti precizního lesnictví sledovat strukturu porostu a při opakovaném náletu i jeho vývoj. Metoda vychází z klasické fotogrammetrie, tzn. získávání trojrozměrných informací z dvojrozměrných snímků. Je založena na hledání identických bodů na základě lokálních extrémů na snímcích s centrální projekcí. Identické body se nachází v překrývajících se snímcích, ze kterých je posléze získávána informace o prostorové orientaci. Postupně dochází k rekonstrukci obrazu a k vytvoření 3D bodového mračna na základě metody Multi View Stereo (MVS). Každý bod takového mračna obsahuje informaci o X, Y a Z souřadnicích. Následně je nalezen vztah mezi souřadnicemi bodů a souřadnicemi objektu. Na základě obrazové korelace je bodové mračno zhuštěno, z čehož je možné provést 3D rekonstrukci objektů. Zahuštěné bodové mračno je na obrázku 1, kde je objektem zájmu rychlostní komunikace s okolní doprovodnou vegetací. Existuje celá řada softwarů využívajících metod SfM a MVS, z komerčních řešení je to např. Agisoft Metashape nebo Pix4Dmapper, z volně dostupných pak např. Bundler, VisualSFM, SFMtoolkit, MicMac.

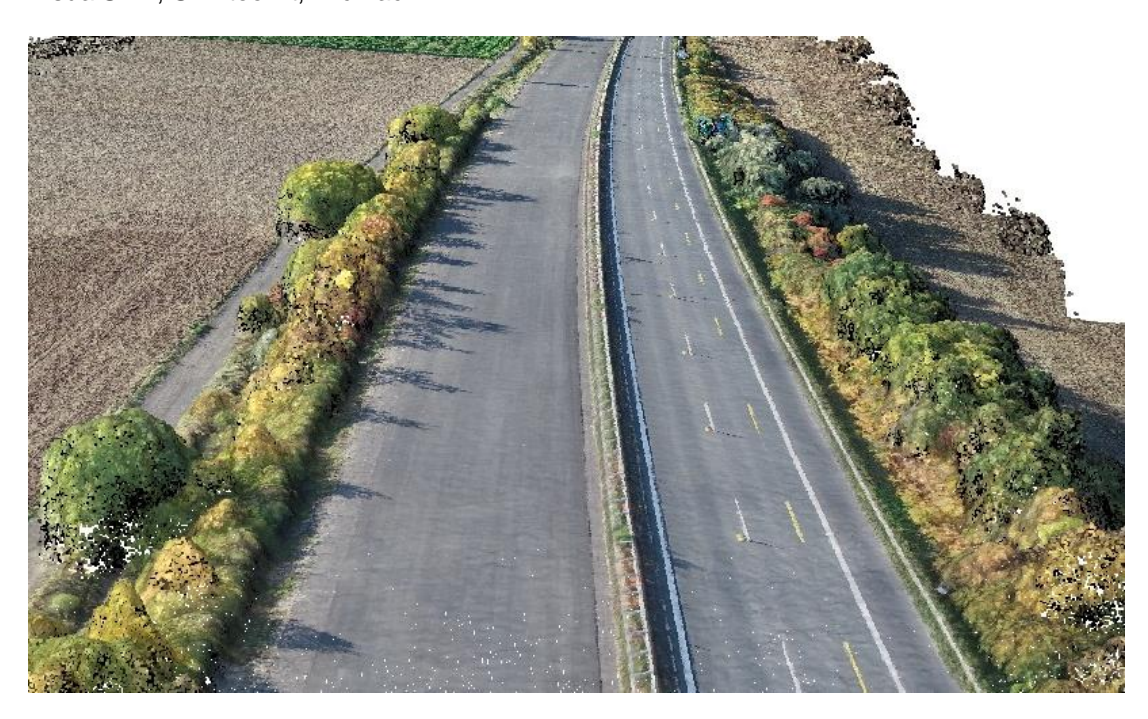

Obr. 1 Bodové mračno znázorňující rychlostní komunikaci s okolní vegetací, zdroj: vlastní

<span id="page-7-1"></span>Dle výsledků výzkumu autorů Wallace et al. (2016) lze v oblastech s relativně nízkým zapojením vegetace využít fotogrammetrickou techniku SfM k popisu nejen vegetace ale i terénu. Z klasifikovaného bodového mračna lze vygenerovat digitální model reliéfu (DMR), reprezentující reliéf zemského povrchu, a digitální model povrchu

(DMP) znázorňující veškeré přírodní i umělé prvky, které jsou spojeny s terénem (např. stromy, budovy a vegetace). Rozdíl mezi DMR a DMP je znázorněn na obrázku 2.

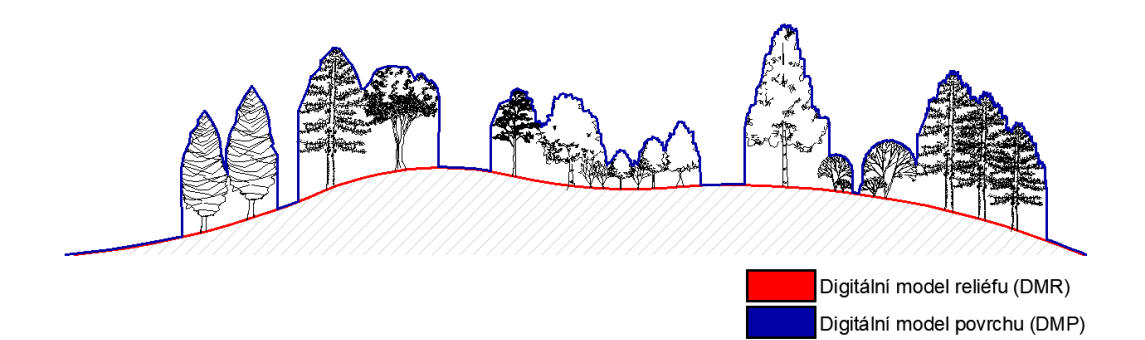

Obr. 2 Znázornění DMR a DMP, zdroj: vlastní

<span id="page-8-2"></span>Při tvorbě DMR skrze fotogrammetrické metody z dat získaných z náletu je nutné, aby byl terén na snímcích viditelný. V případech zakrytého terénu je na území ČR vhodnější tento model nahradit digitálním modelem reliéfu 5. generace (DMR 5G), který byl vytvořen pro celé území České republiky. Tento model vznikl z dat pořízených laserovým skenováním a je za úplatu poskytován Českým úřadem zeměměřickým a katastrálním (ČÚZK). Bližší informace lze nalézt na oficiálních webových stránkách ČÚZK [\(https://geoportal.cuzk.cz\)](https://geoportal.cuzk.cz/). Informace o cenách listů DMR 5G jsou součástí 5. kapitoly Ekonomické aspekty.

Dalším z výstupů získaných z fotografií je ortorektifikovaná fotomozaika, která vzniká převedením snímků ortogonální projekcí do mapového zobrazení, čímž dojde k odstranění geometrického zkreslení za pomocí digitálního modelu povrchu. Tvorba mozaiky je důležitá pro optické posouzení správnosti detekce jednotlivých vrcholků vegetace a k výpočtu vegetačních indexů pro posouzení zdravotního stavu. Vizuální kontrola podkladu je vhodná i s ohledem na opadavý porost, který může být v zimním období obtížněji identifikovatelný.

#### <span id="page-8-0"></span>**2.3 Mapování porostu**

#### <span id="page-8-1"></span>**2.3.1 Detekce vrcholků stromů**

Pro zmapování stromů je nejprve nutné určení vrcholků jednotlivých stromů, kterého lze docílit analýzou normalizovaného digitálního modelu povrchu (nDMP). Ten vzniká odečtením digitálního modelu reliéfu od digitálního modelu povrchu. Výsledkem je digitální model reprezentující výšku vegetace v rovině. Odečtení dvou rastrů lze provést v jakémkoliv GIS či DPZ softwaru.

Hodnoty nDMP je možné upravit tak, aby došlo k eliminaci objektů nízké výšky, které by mohly vytvářet šum v digitálním obraze. Stanovení minimální výšky závisí na uživateli metodiky a požadavcích analýzy (typicky se jedná o potlačení výšky nižší než 3 m). Následně je na nDMP vhodné aplikovat nízkofrekvenční filtr, např. nástroj *Filter* v prostředí ESRI ArcGIS, z důvodu eliminace možné detekce více vršků na jednom stromu. Tento jev je díky detailnímu rozlišení UAV dat velmi častý.

Samotná detekce jednotlivých stromů a keřů pak probíhá skrze nástroje fokální statistiky (např. nástroj *Focal Statistics* v prostředí ArcGIS). Pro správnou detekci je nutné zvolit vhodný tvar a velikost kernelu ("plovoucího okna" fokální statistiky). Velikost kernelu by měla odpovídat průměrné velikosti korun v dané lokalitě. Při nevhodně zvolené velikosti může dojít k detekci více či méně vrcholků připadajících na jeden strom.

Výstupem je bodová vrstva s vrcholky stromů o souřadnicích X a Y, která vznikne kombinací nástroje *Raster Calculator* (s využitím podmínkové funkce Con ('nDMP' == 'Focal Statistics', 1)) a nástroje *Raster to Point* v prostředí ArcGIS. Pro dosažení maximální přesnosti je vhodná vizuální kontrola a manuální úprava.

#### <span id="page-9-0"></span>**2.3.2 Stanovení výšek porostu**

Ke každému bodu, tj. každému detekovanému stromu, je potřeba doplnit souřadnici Z, kterou je v tomto případě výška porostu v daném bodě. Tuto informaci lze jednotlivým stromům přiřadit např. použitím nástroje *Extract Values to Points* v prostředí ArcGIS, přičemž jednotlivé hodnoty budou převzaty z upravené vrstvy nDMP a dojde k vytvoření sloupce v již existující bodové vrstvě s hodnotami výšky objektů. Výpočet vzdálenosti stromů od dopravní infrastruktury

Pro zmapování vzdálenosti stromů od komunikace je potřeba mít k dispozici liniovou vrstvu znázorňující danou komunikaci. Okolo těchto linií je možné vytvořit obalovou zónu např. pomocí nástroje *Buffer* v programu ArcGIS, která pokryje libovolnou vzdálenost od osy směrem ke krajnici dle podmínek komunikace a zájmu uživatele. Vytvořením obalové zóny lze stanovit rizikovou zónu, ve které by pád vegetace mohl způsobit škody. Nastavením šířky obalové zóny od osy komunikace uživatel stanoví, zdali bude jako potenciálně nebezpečný vyhodnocen strom, který by svým pádem mohl zasáhnout až do středu komunikace, či pouze do krajnice.

Samotné stanovení vzdálenosti stromů, ať od osy komunikace či od obalové zóny, lze např. použitím nástroje *Near* v prostředí ArcGIS, do kterého vstupuje bodová vrstva stromů a polygonová vrstva hranic komunikací. Nástroj, obdobně jako v předchozím kroku, doplní stávající bodovou vrstvu o sloupec s údajem o nejkratší vzdálenosti mezi zadanými prvky.

#### <span id="page-9-1"></span>**2.3.3 Zdravotní stav porostu**

Vegetační indexy tvoří rozsáhlou podkategorií tzv. spektrálních indexů, které se běžně používají jako podklad pro hodnocení zdravotního stavu vegetace. Vegetační indexy jsou nejčastěji založeny na informacích ze senzorů snímajících ve čtyřech

rozličných intervalech elektromagnetického spektra, jedná se o modré záření 400–500 nm, zelené 500–600 nm, červené 600–760 nm a blízké infračervené 760–900 nm. V případě profesionálních kamer s větším spektrálním rozlišením lze pracovat i s vegetačními indexy využívajícími další části elektromagnetického spektra, např. pásmo Red Edge (700–750 nm) apod. Většina vegetačních indexů vychází ze stejných spektrálních pásem, proto vzájemně úzce korelují (Klouček et al., 2018). Z tohoto důvodu lze v rámci metodiky doporučit (a) Greenness Index (GI) pro RGB kamery a (b) Normovaný Diferenční Vegetační Index (NDVI) pro multispektrální kamery, které shodně představují kompromis mezi náročností výpočtu, interpretovatelností dosažených výsledků a zároveň jsou zažitým ukazatelem zdravotního stavu vegetace i mimo DPZ komunitu. Dvojici doporučovaných vegetačních indexů, spolu s výpočetními rovnicemi, představuje tabulka 1.

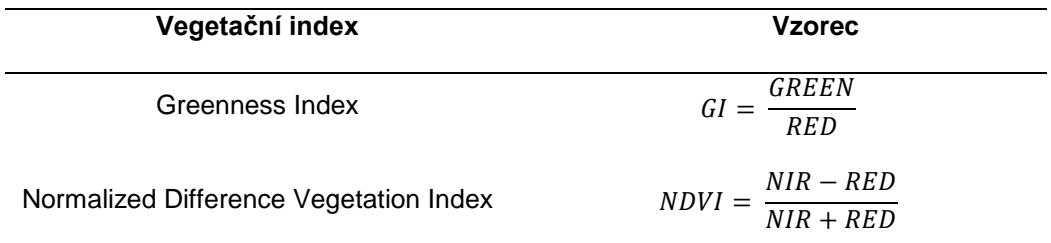

<span id="page-10-0"></span>Tab. 1 Seznam potenciálně využitelných indexů pro rozlišení zdravotního stavu stromu

Označení GREEN, RED a NIR představují příslušná spektrální pásma

Hodnocení zdravotního stavu je v rámci metodiky založeno na objektovém klasifikačním přístupu využívající vegetační indexy vypočtené z detailních RGB a multispektrálních UAV snímků. Za tímto účelem je vhodné nejprve z identifikovaných stromů (bodové objekty) vytvořit plošné objekty reprezentující jejich koruny, a to například vytvořením obalové zóny (nástroj *Buffer*). V takto definovaných zónách lze následně vypočítat průměrnou hodnotu vegetačního indexu (nástroj *Zonal Statistics*), která vstupuje do procesu objektové klasifikace. Exaktní velikost obalové zóny nelze jednoznačně definovat, neboť přímo závisí na průměrné velikost korun stromů v zájmové území. Doporučit lze hodnoty od 0,5–1 m.

Pro samotnou objektovou klasifikaci je vhodné použití metody thresholding, do které vstupují průměrné hodnoty předem vypočtených vegetačních indexů v obalových zónách kolem detekovaných stromů. Thresholding lze provést v libovolném GIS či DPZ softwaru. Tento klasifikační přístup vyniká svojí jednoduchostí a snadnou interpretovatelností, avšak je třeba dbát na správné zvolení prahové hodnoty. Metoda je založená na hledání prahové hodnoty, či hodnot, odlišujících různá stádia zdravotního stavu vegetace. Je tak možné rozlišit individuálně detekované stromy do předem stanového počtu kategorií zdravotního stavu (od zdravých stromů, přes stresované, až po suché stromy). Počet kategorií a jejich klasifikační stupnice (legenda) je přímo závislá na potřebách a zadání konkrétní analýzy. Thresholding lze provést manuálně, kdy uživatel ručně najde požadovanou hodnotu, anebo automaticky pomocí implementovaných algoritmů, např. nástrojem *Natural Breaks (Jenks)* v ArcGIS apod.

#### <span id="page-11-0"></span>**2.3.4 Výsledná databáze**

Výsledným výstupem metodiky je databáze obsahující informaci o umístění porostu (X a Y souřadnice), jeho vypočtenou výšku v metrech (Z souřadnice), nejkratší vzdálenost k přilehlé dopravní infrastruktuře a zdravotní stav. V následujících dvou podkapitolách jsou uvedeny varianty úpravy databáze a možnost doplnění databáze o informaci, zda by případný pád stromu mohl ovlivnit bezpečnost provozu.

#### <span id="page-11-1"></span>**2.3.5 Identifikace potenciálně nebezpečných stromů**

Na základě přesných informací o poloze a výšce jednotlivých stromů lze určit, zda by stromy svým pádem mohly zasáhnout do komunikace. Za strom potenciálně nebezpečný lze uvažovat každý vrcholek, jehož výška převyšuje jeho vzdálenost od hranice komunikace. Výběr je možné provést ze stávající bodové vrstvy vrcholků, např. nástrojem *Select* v prostředí ArcGIS.

Při detekci vrcholků stromů může dojít k identifikaci technických objektů komunikace, které jsou vyšší než minimální zadaná výška, např. mýtné brány a vysoké dopravní cedule či stožáry. Tyto objekty jsou zpravidla součástí obalové zóny komunikace, nástroj *Near* jim proto přiřadí nulovou hodnotu. Je vhodné výběr potenciálně nebezpečných stromů doplnit o podmínku, aby byla také samotná hodnota vzdálenosti vyšší než nula, čímž dojde k vyřazení technických objektů z výsledné databáze.

#### <span id="page-11-2"></span>**2.3.6 Vybrané varianty úpravy databáze**

Na základě terénního šetření byly vymezeny dvě možnosti rozšíření či zpřesnění výsledné databáze potenciálně nebezpečných stromů. Tyto varianty byly následně otestovány a ověřeny.

#### **Varianta zpřesnění databáze**

Vzhledem k úpravě terénu při stavbě komunikace bývá okolní terén v rozdílné nadmořské výšce než samotné těleso dopravní infrastruktury, které může být vedeno v zářezu či násypu, viz obrázek 3. V případě, kdy se porost v těsné blízkosti komunikace nachází ve svahu, je možné vypočtenou výšku porostu upravit o rozdíl nadmořské výšky mezi nejbližším bodem u obalové zóny komunikace a samotným vrcholkem stromu (h1 h2). Tím je možné zohlednit okolní terén a započítat jeho konfiguraci. Toho lze využít i u podjezdů, kde se může vyskytnout významný rozdíl mezi výškou reliéfu a výškou povrchu. Zpřesnění vychází z vytvořené vrstvy stromů a rozšiřuje ji o sloupec s informací o rozdílu nadmořských výšek na kraji komunikace a v místě porostu. Následně lze opětovně

provést porovnání výšky stromů (avšak poníženou o rozdíl zmíněných výšek) a jejich vzdálenosti od dopravní infrastruktury.

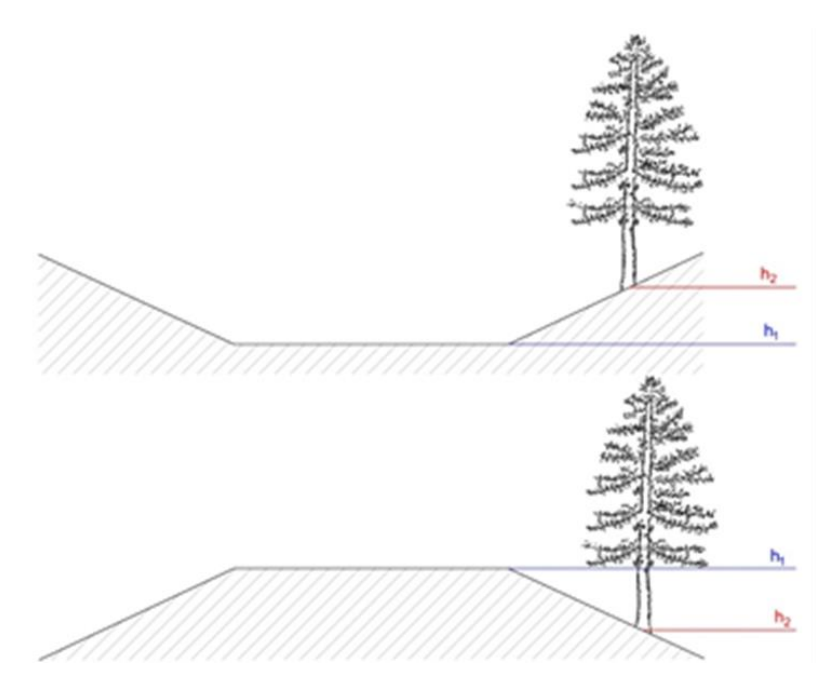

Obr. 3 Znázornění rozdílu nadmořské výšky reliéfu komunikace a okolního terénu, zdroj: vlastní

<span id="page-12-0"></span>Další z variant zpřesnění databáze je využití rozdílu vegetačních indexů za dvě sledovaná období vypočítaných pomocí nástrojů mapové algebry (*Raster Calculator*). Místa s největším poklesem hodnoty vegetačního indexu (například GI či NDVI) značí nově oslabené stromy.

#### **Varianta doplnění databáze pro potřeby údržby**

Do výsledné databáze je dále možné zaznamenat informaci o umístění porostu s ohledem na stranu výskytu a kilometrovník komunikace. Takové informace jsou s výhodou využitelné jako podklad při vymezování porostu určeného k odstranění. V případě nutnosti ručního vytvoření staničení linie cesty je možné využít např. nástroje *Split line at point*, kterým lze rozdělit linii komunikace v zadaném bodě (kilometrovníku), a poté nástroje *Generate points along line*, jehož nastavení umožňuje stanovit vzdálenost nových bodů podél linie. Vhodné je nastavit vzdálenost na 1 m.

Následně lze opět pomocí nástroje *Near* přiřadit kilometrovník ke dříve určeným nebezpečným stromům. Stranu, na které se porost nachází, lze určit například pomocí rozdělení obalové zóny (*Buffer*) na pravou a levou část, a následné připojení informace o příslušnosti do jedné z vytvořených obalových zón (*Spatial Join*).

#### <span id="page-13-0"></span>**2.3.7 Softwarové požadavky**

Části metodiky zpracování UAV dat a samotnou detekci stromů je možné zpracovat jak v komerčních (např. ESRI ArcGIS, Harris ENVI, ERDAS IMAGINE, PCI Geomatics apod.), tak i ve volně dostupných programech (QGIS, GRASS GIS, SNAP, R apod.). Uvedené softwary se s výjimkou R příliš neliší a s jejich využitím lze dosáhnout srovnatelných výsledků. Software R vyžaduje pokročilejší znalost tvoření příkazů a jejich skriptování dle pravidel programovacího jazyka. Před využitím jakéhokoliv software je vždy vhodné podrobně prostudovat jeho uživatelskou příručku, a především doporučené parametry využívaných nástrojů.

#### <span id="page-13-1"></span>**2.4 Ověření výšek stromů pozemním měřením**

Jak bylo zmíněno v podkapitole 2.2 Zpracování UAV dat, vhodným komerčně dostupným podkladem pro výpočet výšky vegetace v zapojeném porostu je DMR 5G. V rámci ověření přesnosti postupů došlo k pozemnímu zaměření vybraných stromů výškoměrem a k následnému porovnání vypočtené výšky stromů nejprve na základě rozdílu digitálního modelu reliéfu a povrchu dle zaměření a následně téhož rozdílu při nahrazení DMR z náletu za DMR 5G od ČUZK.

K zaměření výšek stromů byl použit digitální výškoměr s ultrazvukovým dálkoměrem HAGLOF Vertex IV, který je běžně používán v lesnictví. Měření proběhlo v areálu České zemědělské univerzity v Praze a byly zaměřovány jak jehličnaté, tak listnaté stromy. Vertex IV funguje na principu trigonometrických funkcí s využitím tzv. transpondéru, což je ultrazvukový generátor i receptor ultrazvukového signálu. Ten se umisťuje do výčetní výšky stromu, tj. 1,3 m a díky odrazu signálu dojde k zaměření vzdálenosti. Výška objektu je vypočítána ze dvou změřených úhlů a vzdálenosti. Optimální vzdálenost od měřeného objektu je obvykle ta, která odpovídá výšce měřeného objektu. Přesnost takového měření se pohybuje v rozmezí 0 - 0,5 m. Celkově bylo změřeno 18 stromů, z toho 3 jehličnaté a 15 listnatých. Převaha listnatých stromů je dána především zaměřením deseti jedinců lipové aleje. Zaměřené výšky byly poté převedeny do bodové vrstvy u jednotlivých stromů a porovnávány s digitálními modely, viz tabulka 2.

| Číslo<br>stromu | Výška dle<br>zaměření<br>vertexem | Vypočtená výška<br>(DMR 5G) | Rozdíl výšky DMR<br>5G a zaměřené<br>výšky | Vypočtená výška<br>(DMR z náletu) | Rozdíl výšky DMR<br>z náletu a<br>zaměřené výšky | Druh stromu  |
|-----------------|-----------------------------------|-----------------------------|--------------------------------------------|-----------------------------------|--------------------------------------------------|--------------|
| $\mathbf{1}$    | 13,0                              | 13,0                        | 0,0                                        | 11,3                              | $-1,7$                                           | Třešeň       |
| $\overline{2}$  | 13,9                              | 13,3                        | $-0,6$                                     | 11,1                              | $-2,8$                                           | Třešeň       |
| 3               | 12,8                              | 12,8                        | 0,0                                        | 10,7                              | $-2,1$                                           | Lípa v aleji |
| $\overline{4}$  | 13,5                              | 13,8                        | 0,3                                        | 11,7                              | $-1,8$                                           | Lípa v aleji |
| 5               | 14,8                              | 14,3                        | $-0,5$                                     | 12,3                              | $-2,5$                                           | Lípa v aleji |

<span id="page-13-2"></span>Tab. 2 Porovnání zaměřených a vypočtených výšek vegetace

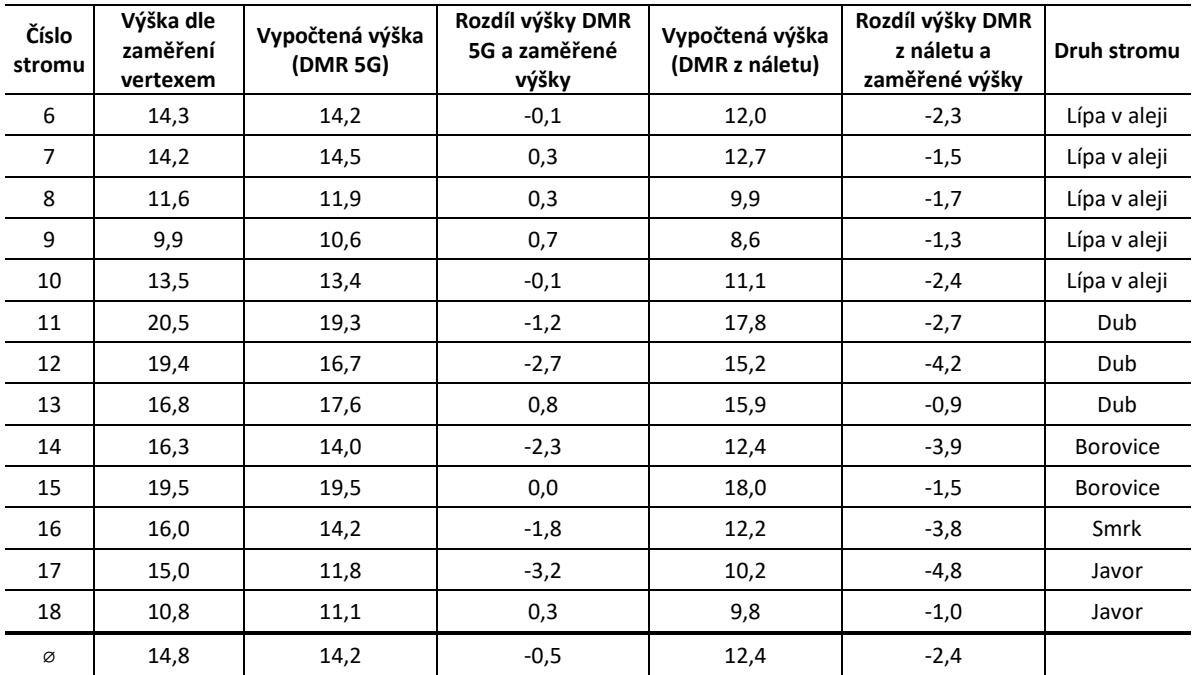

Průměrně byla vypočtená výška stromů na základě digitálních modelů v obou případech nižší než výška naměřená, pro DMR 5G pouze o 0,5 m, zatímco pro digitální model reliéfu z náletu dokonce o 2,4 m. Výšky zjištěné na základě reliéfu získaného laserovým skenováním jsou tedy vyšší než výšky stromů dle digitálního modelu reliéfu z náletu. Podhodnocení výšky stromů vypočtených z digitálního modelu reliéfu dle náletu oproti výškám zaměřeným vertexem odpovídá závěrům zjištěným autory Ganz et al. (2019).

#### <span id="page-14-0"></span>**2.5 Souhrnné schéma**

Na obrázku 4 se nachází zjednodušené schéma pracovního postupu od pořízení dat bezpilotním prostředkem po vytvoření výsledné databáze obsahující informace o porostu.

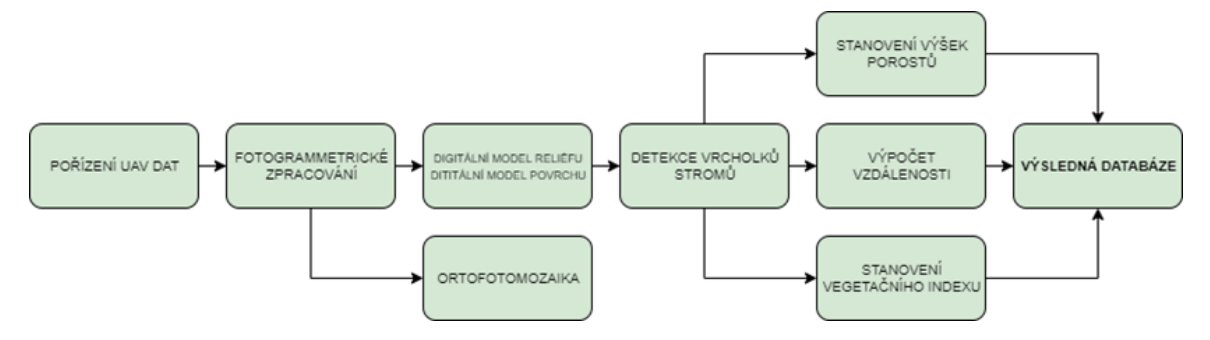

<span id="page-14-1"></span>Obr. 4 Souhrnné schéma zpracování dat, zdroj: vlastní

#### <span id="page-15-0"></span>**2.6 Konkrétní ukázka zpracování dat**

Níže je uvedena konkrétní ukázka aplikace navrženého metodického postupu na vybrané zájmové lokalitě spolu se souhrnným schématem vedoucím k popsaným výsledkům. Zájmovou lokalitu tvoří úsek dálnice D6 v rozmezí 9,0 – 13,5 km. Vegetace podél dálnice je poměrně heterogenní, části úseku tvoří hustě zapojený porost a části naopak otevřená krajina bez porostu či s rozptýlenými dřevinami. V hodnoceném úseku širokém 300 m se vyskytují převážně listnaté stromy, vzrostlé jehličnaté stromy se vyskytují u hřbitova Malé Přítočno a na koncové části úseku. Součástí úseku je mimoúrovňové křížení dálnice se silnicí III/0069 a železniční tratí mezi zastávkami Pavlov a Unhošť. Další křížení dálnice D6 je s komunikací I/61 v blízkosti Malého Přítočna. Na trase se dále nachází informační cedule, mýtné brány a protihlukové bariéry. Kolmý náhled na ortofotomozaiku v části zájmového úseku, kde se nachází nadjezd komunikace I/61, viz obrázek 5.

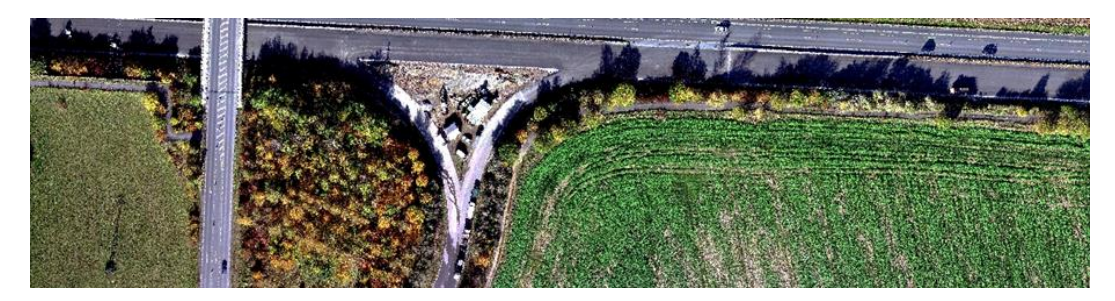

Obr. 5 Kolmý náhled na úsek ortofotomozaiku pořízené z D6, zdroj: vlastní

<span id="page-15-1"></span>Nálet bezpilotním prostředkem proběhl v říjnu roku 2019. Lokalita byla nasnímána běžným digitálním fotoaparátem ve viditelném spektru (RGB) a multispektrálním pěti kanálovým senzorem (MicaSense RedEdge-M). Z dat získaných senzorem neseným bezpilotním prostředkem byla fotogrammetrickým zpracováním vytvořena ortofotomozaika a digitální modely, viz obrázek 6.

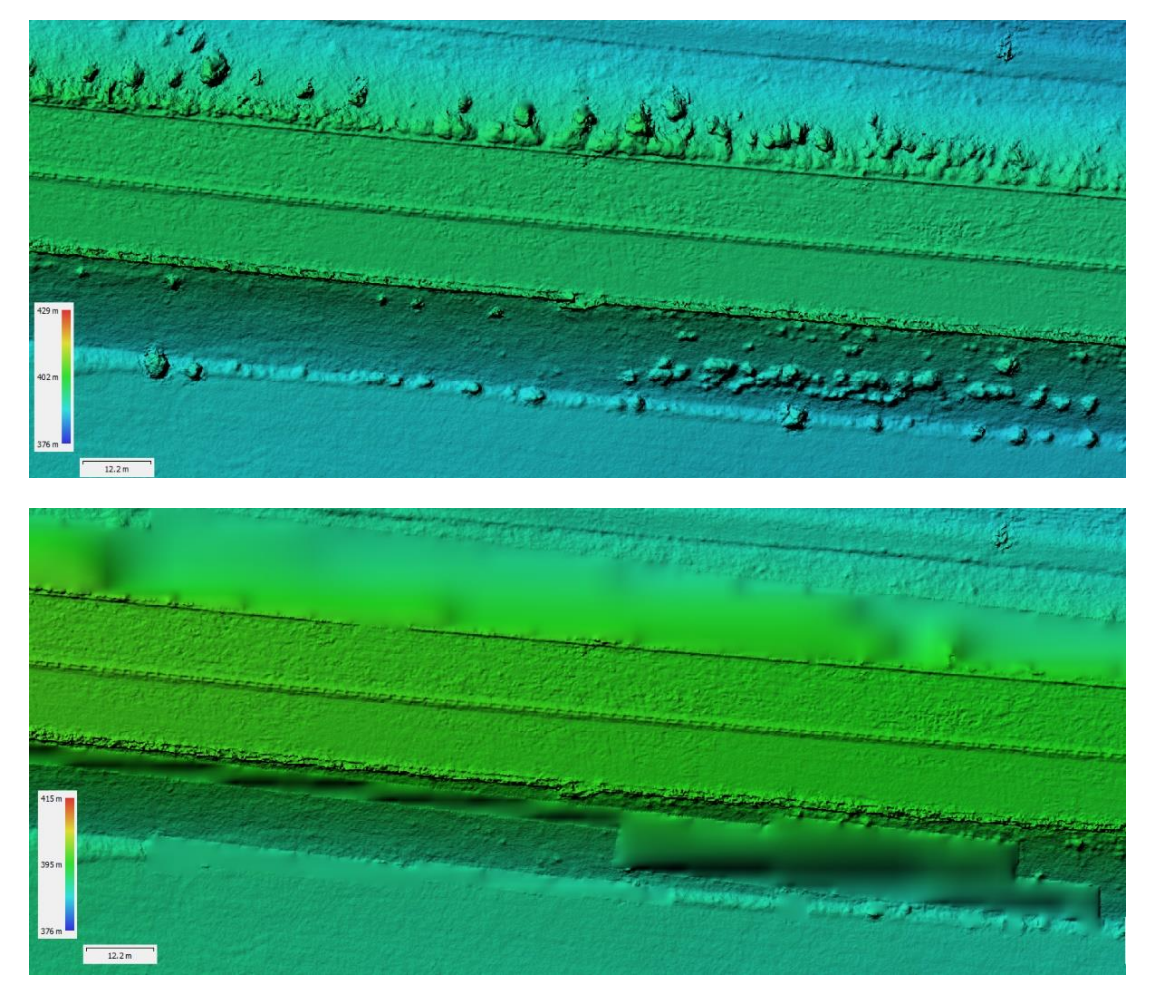

Obr. 6 Znázornění DMP (nahoře) a DMR (dole) úseku dálnice D6, zdroj: vlastní

<span id="page-16-0"></span>Na podkladě digitálních modelů byl následně ověřen uvedený metodický postup. Pro získání samotné výšky objektů byl od digitálního modelu povrchu odečten digitální model reliéfu a tím vznikl normalizovaný digitální model povrchu (nDMP; nDSM z anglického Normalised difference surface model), který byl dále zpracován v softwaru ArcGIS, viz obrázek 7.

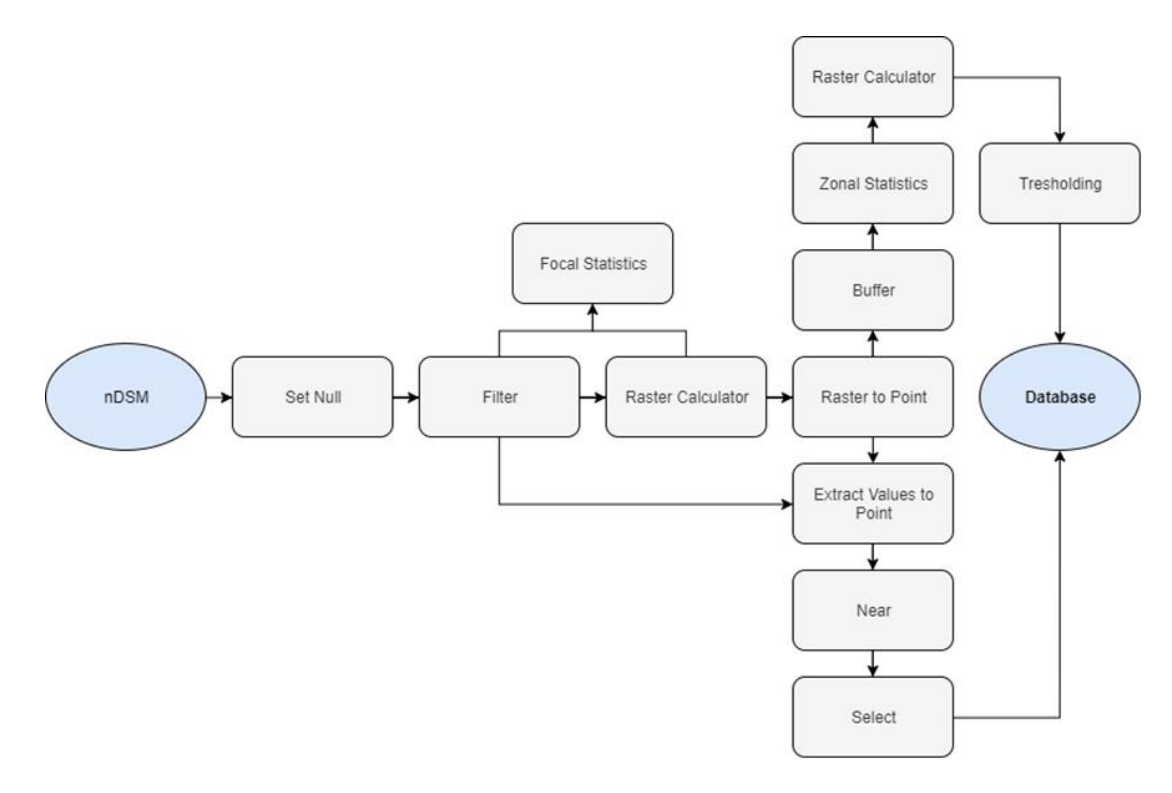

Obr. 7 Schéma použitých nástrojů v softwaru ESRI ArcGIS, zdroj: vlastní

<span id="page-17-0"></span>Před samotnou detekcí vrcholků byl normalizovaný model povrchu upraven. Hodnoty nDMP menší nebo rovny 5 byly nahrazeny hodnotou 0, neboť stromy o nižší výšce nejsou dle terénního šetření považované za nebezpečné. Hodnota ovšem záleží na zpracovateli a zájmové lokalitě. Poté byl upravený nDMP zhlazen nízkofrekvenčním filtrem a následně byla použita fokální statistika k vymezení vršků objektů vyšších než 5 m. Nastavení nástroje *Focal Statistics* opět podléhá individuálnímu přizpůsobení, nicméně na testovaných lokalitách se osvědčilo vymezení na základě kernelu o poloměru 2 m a maximální hodnota statistiky. Buňka představovala vrcholky stromů v případě, že hodnota buňky rastru získaného fokální statistikou odpovídala hodnotě buňce z upraveného nDMP (*Raster Calculator*). Z takových buněk byly vytvořeny body (*Raster to Point*), kterým byly přiřazeny výšky dle vyhlazeného nDMP (*Extract Values to Points*). Předposledním krokem je výpočet vzdálenosti bodů vrcholků stromů od dané infrastruktury. V případě uvedené lokality byla počítána vzdálenost od vnějších krajnic v obou směrech. Pro odstranění chybně detekovaných vrcholků, které tvoří součást dopravní konstrukce (mýtné brány, dopravní cedule vyšší než 5 m apod.), byla okolo osy komunikace vytvořena obalová zóna (*Buffer*) o velikosti dle šířky, počtu jízdních pruhů a šířky krajnice. Vzdálenost porostu byla vypočtena nástrojem *Near*. Všechny detekované vrcholky jsou součástí databáze a v případě zájmu o stanovení potenciálně nebezpečných stromů stačí z databáze vybrat takové vrcholky porostu (*Select*), jejichž výška je větší než jejich vzdálenost od obalové zóny.

Výstupem je databáze stromů s údaji o umístění vrcholku porostu (souřadnice X a Y), jeho výšce a vzdálenosti od dopravní infrastruktury. Na obrázku 8 je na podkladě vytvořené ortofotomozaiky (nahoře) a vytvořeného digitálního modelu povrchu (dole) zobrazen výsledek detekčního přístupu, kdy zeleně je zobrazen porost z hlediska pádu na dopravní infrastrukturu bezpečný, zatímco červeně porost pro provoz potenciálně nebezpečný.

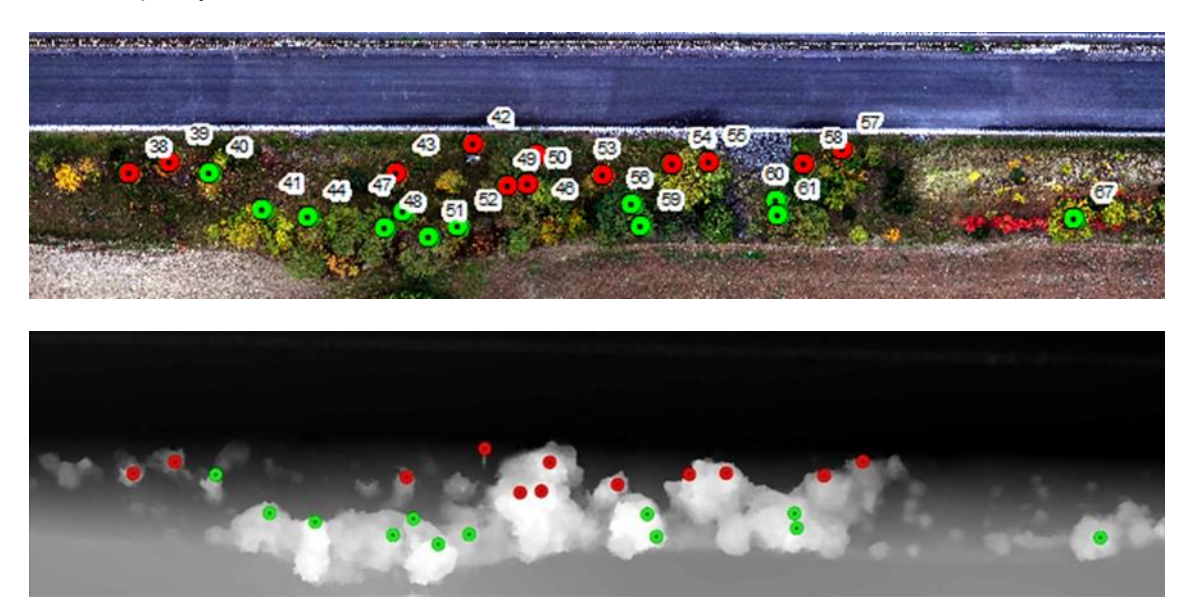

Obr. 8 Znázornění databáze na úseku dálnice D6, ortofoto (nahoře) a nDMP (dole), zdroj: vlastní

<span id="page-18-0"></span>Porost bez barevné značky je nižší než 5 metrů, a proto není v uvedené ukázce detekován. Naopak detekovaný prvek s označením potenciálně nebezpečný je viditelně odlišný od ostatní vegetace, jedná se totiž o velkoplošnou značku orientačního dopravního značení, viz obrázek 9.

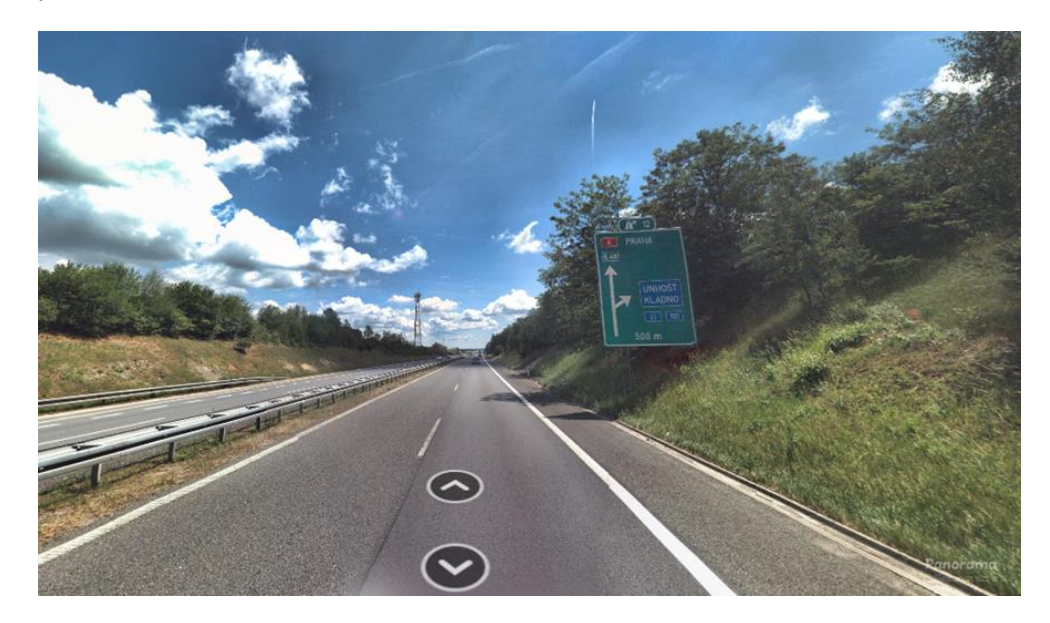

Obr. 9 Detekovaná dopravní značka, zdroj: Panorama, Seznam.cz a.s.

<span id="page-18-1"></span>Dále byl na zájmovém území hodnocen zdravotní stav vegetace. Níže se nachází klasifikace stromů (obrázek 10) dle zdravotního stavu do tří kategorií, kdy zeleně jsou označeny stromy zdravé, žlutě mírně oslabené a červeně oslabené. Klasifikace proběhla objektově pomocí metody prahování (thresholding). Hranice tří předem stanovených kategorií zdravotního stavu vegetace byla zvolena automaticky pomocí algoritmu *Natural Breaks (Jenks)*.

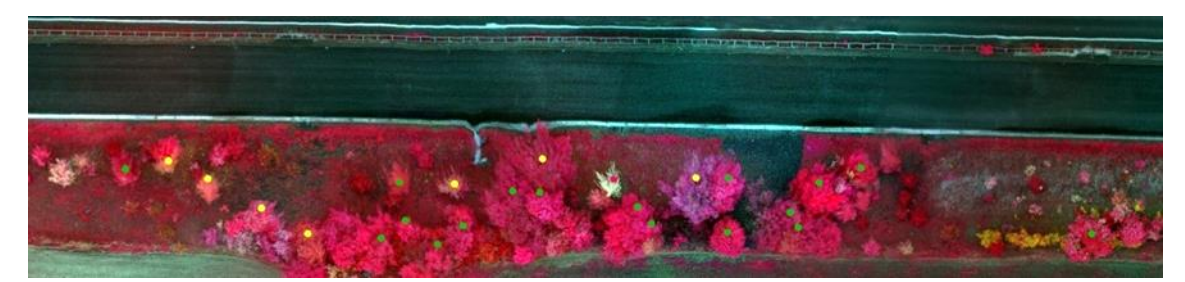

<span id="page-19-0"></span>Obr. 10 Znázornění databáze na části úseku dálnice D6 v nepravých barvách, zdroj: vlastní

Výstupy pro zvolenou zájmovou lokalitu jsou zobrazeny v následující ukázce databáze (viz tabulka 3), kde označení ID odpovídá obrázku 8. Prezentovaná ukázka dokládá využitelnost předkládané metodiky pro mapování porostu a případně i pro detekci stromů potenciálně nebezpečných pro provoz dopravní infrastruktury.

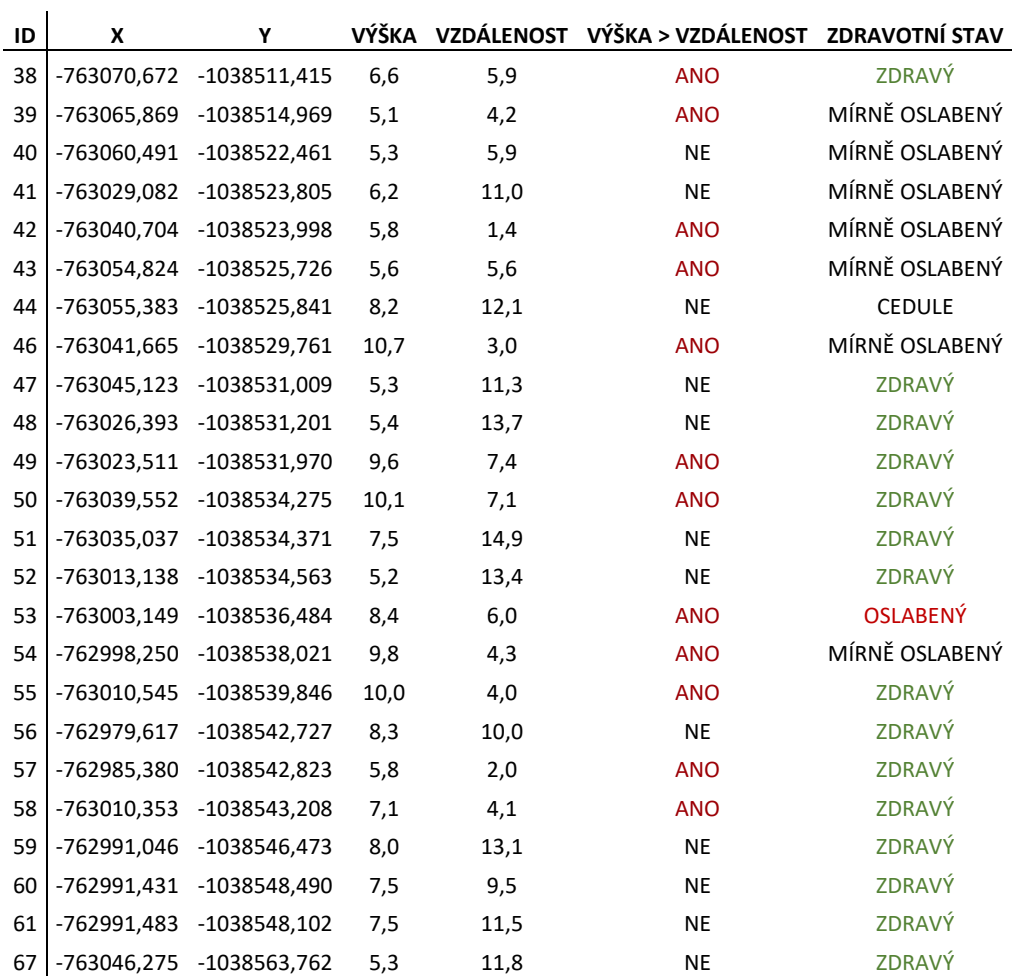

<span id="page-19-1"></span>Tab. 3 Ukázka výsledné databáze ze zájmové lokality D6

Jak je uvedeno v kapitole 2.3.7 výslednou databázi je možné dále upravit. Jednou z možností zpřesnění databáze je stanovení rozdílu nadmořské výšky komunikace a jednotlivých stromů, a následné upravení výšky stromů o jejich rozdíl. Nadmořskou výšku pro nejbližší body komunikace od každého detekovaného stromu lze získat pomocí nástroje *Extract Values to Points*, shodně jako pro stromy samotné. Níže se nachází jeden z možných postupů při využití nástrojů v programu ESRI ArcGIS, viz obrázek 11.

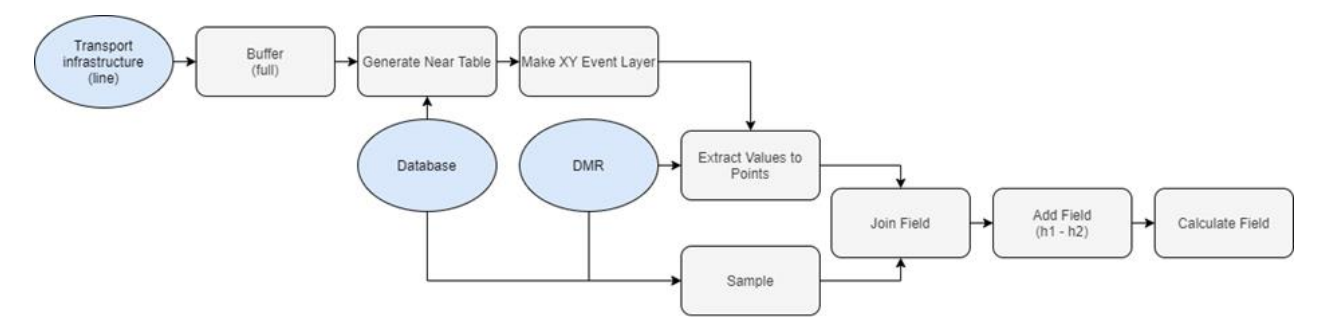

Obr. 11 Zjednodušené schéma zpřesnění databáze v softwaru ESRI ArcGIS, zdroj: vlastní

<span id="page-20-0"></span>Dále je možné do databáze doplnit údaje využitelné při údržbě porostů, konkrétně se jedná o informaci o straně výskytu porostu a jeho umístění podél komunikace dle staničení. Nástroj *Generate points along line* vytvoří body podél linie a od známého kilometrovníku lze následně dopočítat staničení celé linie. Konkrétní příklad sledu nástrojů při využití softwaru ESRI ArcGIS znázorňuje obrázek 12.

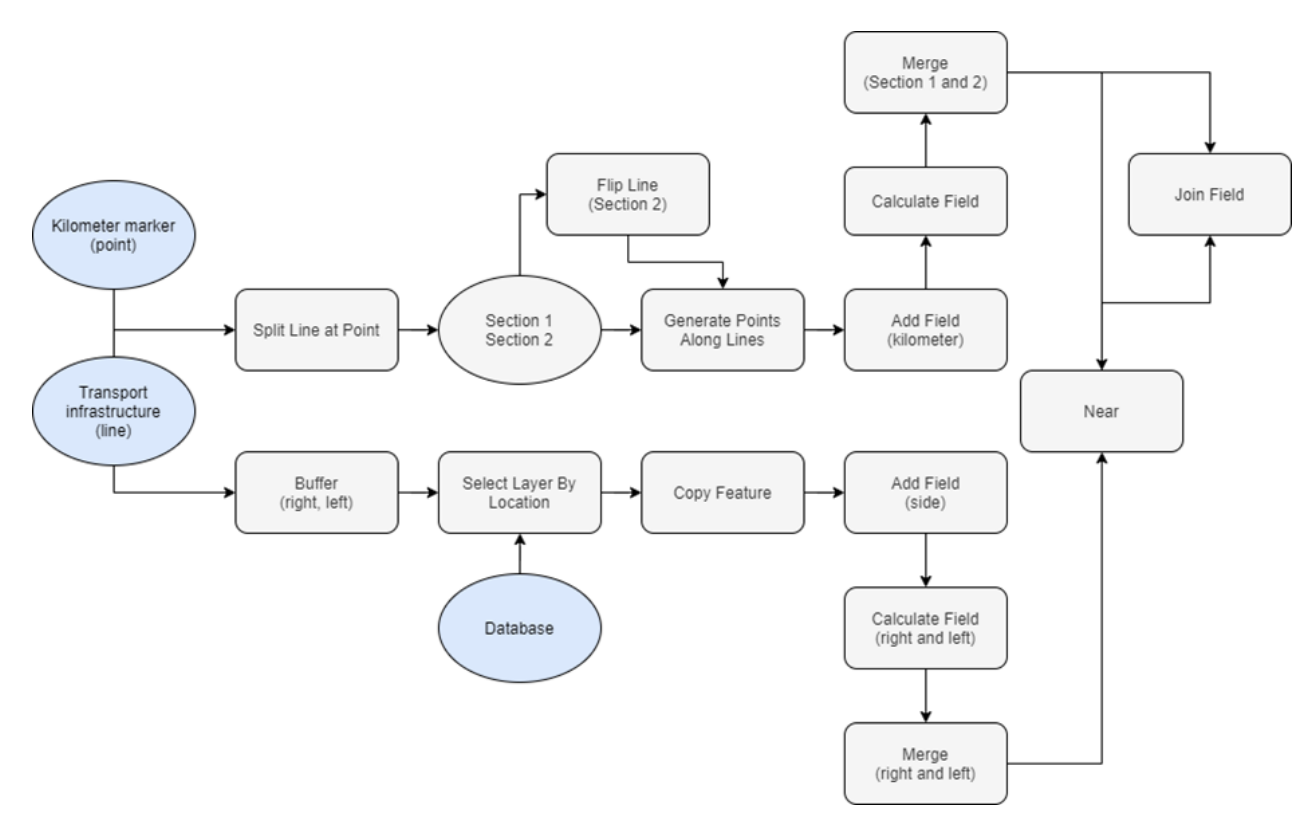

<span id="page-20-1"></span>Obr. 12 Zjednodušené schéma doplnění databáze v softwaru ESRI ArcGIS, zdroj: vlastní

Nastavení nástroje *Generate points along line* záleží na prioritách uživatele, na uvedené lokalitě byla použita vzdálenost po 1 m, viz tabulka 4, kde se nachází ukázka výsledné úpravy databáze.

| ID |      | VÝŠKA VZDÁLENOST | VÝŠKA ><br><b>VZDÁLENOST</b> | TERÉN:<br>$h_1-h_2$ | VÝŠKA +<br><b>TERÉN</b> | VÝŠKA + TERÉN<br>> VZDÁLENOST |       | STRANA KILOMETROVNÍK |
|----|------|------------------|------------------------------|---------------------|-------------------------|-------------------------------|-------|----------------------|
| 38 | 6,6  | 5,9              | <b>ANO</b>                   | $-3,1$              | 9,7                     | <b>ANO</b>                    | PRAVÁ | 12,264               |
| 39 | 5,1  | 4,2              | <b>ANO</b>                   | $-2,6$              | 7,7                     | <b>ANO</b>                    | PRAVÁ | 12,258               |
| 40 | 5,3  | 5,9              | NE                           | $-2,9$              | 8,2                     | <b>ANO</b>                    | PRAVÁ | 12,252               |
| 41 | 6,2  | 11               | <b>NE</b>                    | $-4,6$              | 10,8                    | <b>NE</b>                     | PRAVÁ | 12,245               |
| 42 | 5,8  | 1,4              | <b>ANO</b>                   | $-0,5$              | 6,3                     | <b>ANO</b>                    | PRAVÁ | 12,215               |
| 43 | 5,6  | 5,6              | <b>ANO</b>                   | $-2,6$              | 8,2                     | <b>ANO</b>                    | PRAVÁ | 12,226               |
| 44 | 8,2  | 12,1             | NE                           | $-1,2$              | 9,4                     | <b>NE</b>                     | PRAVÁ | 12,238               |
| 46 | 10,7 | 3                | <b>ANO</b>                   | $-1,1$              | 11,8                    | <b>ANO</b>                    | PRAVÁ | 12,206               |
| 47 | 5,3  | 11,3             | NE                           | $-5$                | 10,3                    | <b>NE</b>                     | PRAVÁ | 12,225               |
| 48 | 5,4  | 13,7             | <b>NE</b>                    | $-6,4$              | 11,8                    | <b>NE</b>                     | PRAVÁ | 12,227               |
| 49 | 9,6  | 7,4              | <b>ANO</b>                   | $-3,9$              | 13,5                    | <b>ANO</b>                    | PRAVÁ | 12,21                |
| 50 | 10,1 | 7,1              | <b>ANO</b>                   | $-3,5$              | 13,6                    | <b>ANO</b>                    | PRAVÁ | 12,207               |
| 51 | 7,5  | 14,9             | <b>NE</b>                    | $-6,5$              | 14                      | NE                            | PRAVÁ | 12,221               |
| 52 | 5,2  | 13,4             | <b>NE</b>                    | $-5,7$              | 10,9                    | <b>NE</b>                     | PRAVÁ | 12,217               |
| 53 | 8,4  | 6                | <b>ANO</b>                   | $-3,6$              | 12                      | <b>ANO</b>                    | PRAVÁ | 12,196               |
| 54 | 9,8  | 4,3              | <b>ANO</b>                   | $-2$                | 11,8                    | <b>ANO</b>                    | PRAVÁ | 12,186               |
| 55 | 10   | 4                | <b>ANO</b>                   | $-1,5$              | 11,5                    | <b>ANO</b>                    | PRAVÁ | 12,181               |
| 56 | 8,3  | 10               | <b>NE</b>                    | $-4,8$              | 13,1                    | <b>ANO</b>                    | PRAVÁ | 12,192               |
| 57 | 5,8  | $\overline{2}$   | <b>ANO</b>                   | $-0,5$              | 6,3                     | <b>ANO</b>                    | PRAVÁ | 12,162               |
| 58 | 7,1  | 4,1              | <b>ANO</b>                   | $-1,4$              | 8,5                     | <b>ANO</b>                    | PRAVÁ | 12,167               |
| 59 | 8    | 13,1             | <b>NE</b>                    | $-6,4$              | 14,4                    | <b>ANO</b>                    | PRAVÁ | 12,19                |
| 60 | 7,5  | 9,5              | <b>NE</b>                    | $-3,9$              | 11,4                    | <b>ANO</b>                    | PRAVÁ | 12,171               |
| 61 | 7,5  | 11,5             | <b>NE</b>                    | $-3,8$              | 11,3                    | <b>NE</b>                     | PRAVÁ | 12,171               |
| 67 | 5,3  | 11,8             | NE                           | $-6,2$              | 11,5                    | <b>NE</b>                     | PRAVÁ | 12,128               |

<span id="page-21-0"></span>Tab. 4 Ukázka zpřesnění a doplnění výsledné databáze ze zájmové lokality D6

#### <span id="page-22-0"></span>**3. Srovnání novosti postupů**

Předkládaná metodika kombinuje oblasti GIS, DPZ a lesnictví a umožňuje pomocí jejich spojení dosáhnout efektivního mapování porostu podél dopravní infrastruktury. Metodika založená na využití bezpilotních systémů přináší inovativní řešení, které umožňuje celý proces zautomatizovat a aplikovat ho komplexně na větší územní celky. Předností využití metodického postupu je především aplikace moderních postupů a zařízení v podobě bezpilotních leteckých prostředků, které se vyznačují rychlostí získání dat na rozsáhlé ploše území, volitelností časového rozlišení a v neposlední řadě také vysokým prostorovým rozlišením, které umožňuje individuální detekci jednotlivých vrcholků.

Vědecká literatura obsahuje studie zaměřené na využití bezpilotních prostředků pro lesnické využití, a to jak metodou fotogrammetrie s využitím běžných digitálních fotoaparátů (Lisein et al., 2013; Zarco-Tejada et al., 2014), tak i metodou laserového skenování (Lin et al., 2011; Wallace et al., 2014), či porovnáním obou (Wallace et al., 2016). Další zajímavou studii představuje práce Ganz et al. (2019), která porovnává fotogrammetrickou metodu a metodu laserového skenování na základě dat získaných z bezpilotních letounů a letadel společně s měřením v terénu, které bylo jak nepřímé prostřednictvím Vertexu, tak i přímé po skácení stromu pomocí pásky na kmenu stromů. V současné době publikované studie potvrzují využitelnost bezpilotních prostředků pro detekci vrcholků vegetace a výpočet její výšky.

Metodický postup představuje souhrnný prakticky aplikovatelný postup pro aktuální monitoring a opakovaná mapování porostu podél dopravní infrastruktury, které dle provedené rešerše není v době vypracování metodiky jinde k dispozici a jedná se tedy o metodiku novou. Popsaný metodický postup je schopen dosáhnout dostatečně přesných výsledků při detekci porostu a technických prvků v okolí dopravní infrastruktury.

#### <span id="page-23-0"></span>**4. Popis uplatnění metodiky**

Popsaná metodika detekce stromů v okolí dopravní infrastruktury je určena zejména pro vlastníky a správce komunikací. Je vhodná pro získávání informací o výšce, vzdálenosti a zdravotním stavu vegetace u dopravní infrastruktury na rozsáhlých územních celcích, a to jak jednorázově, tak opakovaně. Uvedený metodický postup je využitelný i za státními hranicemi a je možné ho prakticky aplikovat i v ostatních zemích s lokálním přizpůsobením dle místní vegetace.

V rámci projektu TAČR Zéta 2 č. TJ02000283: Bezpečnostní mapování porostu podél dopravní infrastruktury bude navržená metodika použita jako podklad pro tvorbu navazujícího uživatelsky přívětivého software využitelného k detekci a mapování vegetace u dopravní infrastruktury.

#### <span id="page-24-0"></span>**5. Ekonomické aspekty**

Předložený metodický postup umožní vlastníkům či správcům komunikací efektivně mapovat porost podél dopravní infrastruktury a v případě zájmu detekovat potenciálně nebezpečný porost. Na základě zjištění zdravotního stavu, výšek jednotlivých stromů a jejich vzdálenosti od komunikací pomocí bezpilotních letounů nabízí metodika rychlý a efektivní způsob získání informací o stavu porostu a poskytuje údaje nutné pro jeho pravidelný monitoring. Současně umožňuje zisk podrobných informací pro vypisování potenciálních výběrových řízení za účelem údržby porostu.

Finanční náročnost náletu bezpilotním systémem s náležitým senzorem závisí na velikosti zájmového území. Při rozloze lokality od 1 do 10 ha se pohybuje cena v rozmezí 10 až 30 tis. Kč. Rozlohu je v případě liniových staveb možné stanovit dle délky zájmového úseku a předpokládané šířky záběru senzoru, nicméně je vhodné počítat s navýšením vypočtené plochy z důvodu nutnosti dostatečného příčného i podélného překryvu snímků, viz kapitola 2.1. Uvedená cena je vždy předmětem tržní nabídky a obvykle zahrnuje zaměření vlícovacích bodů geodetickým přístrojem na povrchu, a také zpracování zaznamenaných snímků do podoby ortofotomozaiky a digitálních modelů povrchu, případně terénu. V případě nutnosti či zájmu použít dostupné již vyhotovené digitální modely reliéfu či povrchu lze využít komerčně dostupných datových sad od ČUZK. V takovém případě je nutné k celkové ceně připočíst částku za úplatu dle rozlohy území, která představuje cca 30 Kč za 1 km<sup>2</sup> sledované lokality. Softwarové vybavení není do ceny zahrnuto, neboť je na možnostech uživatele, zda zvolí komerční či volně dostupné programové řešení.

#### <span id="page-25-0"></span>**6. Seznam použité související literatury**

#### **Odborná literatura**

Ganz, S., Käber, Y. et Adler, P., 2019: Measuring Tree Height with Remote Sensing—A Comparison of Photogrammetric and LiDAR Data with Different Field Measurements. Forests, 10(8), 694.

Klouček, T., Moravec, D., Komárek, J., Lagner, O. et Štych, P., 2018: Selecting appropriate variables for detecting grassland to cropland changes using high resolution satellite data. PeerJ. 6, s. e5487. ISSN 2167-8359.

Lin, Y., Hyyppa, J. et Jaakkola, A., 2010: Mini-UAV-borne LIDAR for fine-scale mapping. IEEE Geoscience and Remote Sensing Letters, 8(3), 426-430.

Lisein, J., Pierrot-Deseilligny, M., Bonnet, S. et Lejeune, P., 2013: A photogrammetric workflow for the creation of a forest canopy height model from small unmanned aerial system imagery. Forests, 4(4), 922-944.

Matese, A., Toscano, P., Di Gennaro, S., Genesio, L., Vaccari, F., Primicerio, J., Belli C., Zaldei A., Bianconi R. et Gioli, B., 2015: Intercomparison of UAV, aircraft and satellite remote sensing platforms for precision viticulture. Remote Sensing, 7(3), 2971- 2990.

Moudrý, V., Urban, R., Štroner, M., Komárek, J., Brouček, J. et Prošek, J., 2019: Comparison of a commercial and home-assembled fixed-wing UAV for terrain mapping of a post-mining site under leaf-off conditions. International journal of remote sensing, 40(2), 555-572.

Wallace, L., Musk, R. et Lucieer, A., 2014: An assessment of the repeatability of automatic forest inventory metrics derived from UAV-borne laser scanning data. IEEE Transactions on Geoscience and Remote Sensing, 52(11), 7160-7169.

Wallace, L., Lucieer, A., Malenovský, Z., Turner, D. et Vopěnka, P., 2016: Assessment of forest structure using two UAV techniques: A comparison of airborne laser scanning and structure from motion (SfM) point clouds. Forests, 7(3), 62.

Zarco-Tejada, P. J., Diaz-Varela, R., Angileri, V. et Loudjani, P., 2014: Tree height quantification using very high resolution imagery acquired from an unmanned aerial vehicle (UAV) and automatic 3D photo-reconstruction methods. European journal of agronomy, 55, 89-99.

#### **Legislativa**

Zákon č. 13/1997 Sb. Zákon o pozemních komunikacích

Předpis L2 – Pravidla létání; Doplněk X

#### **Další použité zdroje**

Policejní prezidium ČR, 2019: Ročenka nehodovosti na pozemních komunikacích v České republice v roce 2018. Ředitelství služby dopravní policie Policejního prezidia České republiky. Praha, červen 2019.

#### <span id="page-26-0"></span>**7. Seznam publikací předcházejících metodice**

.

Holleschová, I., Beková, A., Komárek, J. et Klouček, T., 2019: Safety mapping of the vegetation along the transport infrastructure. Poster prezentován na Kosteleckém inspirování, Kostelec nad Černými lesy, Czech Republic.

Klouček, T., Komárek, J., Lagner, O., Fogl, M. et Gdulová, K., 2019: Detekce napadení lesních porostů pomocí bezpilotních leteckých prostředků. Certifikovaná metodika. Praha.

Klouček, T., Komárek, J., Surový, P., Hrach, K., Janata, P. et Vašíček, B., 2019: The Use of UAV Mounted Sensors for Precise Detection of Bark Beetle Infestation. Remote Sensing, 11(13), 1561.

Komárek, J., Klouček, T. et Prošek, J., 2018: The potential of Unmanned Aerial Systems: A tool towards precision classification of hard-to-distinguish vegetation types? Int. J. Appl. Earth Obs. Geoinf, 71, 9–19.

Moudrý, V., Beková, A. et Lagner, O., 2019: Evaluation of a high resolution UAV imagery model for rooftop solar irradiation estimates. Remote Sensing Letters, 10(11), 1077-1085.

## <span id="page-27-0"></span>**Seznam obrázků**

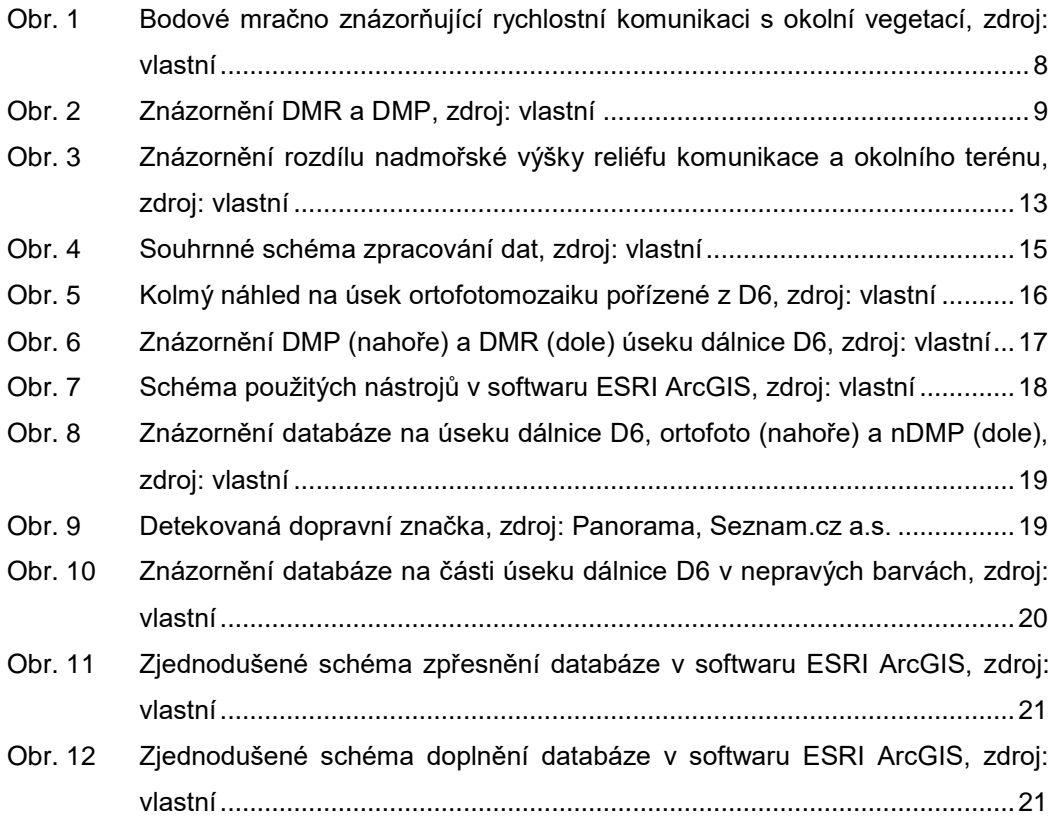

### <span id="page-28-0"></span>**Seznam tabulek**

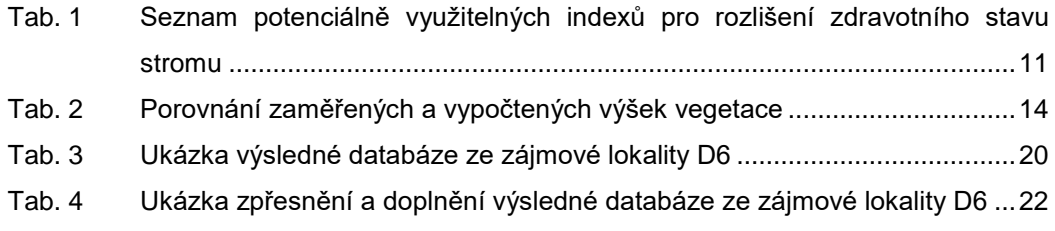

#### **Mapování porostu podél dopravní infrastruktury**

#### **Certifikovaná metodika**

Autoři: Jan Komárek, Tomáš Klouček, Ivana Holleschová, Anna Beková, Vojtěch Barták Vydavatel: Česká zemědělská univerzita v Praze, Kamýcká 129, 165 00, Praha 6 Tisk: Česká zemědělská univerzita v Praze, Kamýcká 129, 165 00, Praha 6 Počet stran: 30 Rok vydání: 2020 Typ publikace: monografie ISBN: 978-80-213-3020-7

© Česká zemědělská univerzita v Praze, Kamýcká 129, 165 00, Praha 6